Revision: 1.1

Date: March 15, 2006

## **Preface**

This report describes activities of CGM Open WebCGM TC meeting held from February 14-16, 2004 in Munich, Germany at the Holiday Inn Hotel Unterhaching.

# **Table of Contents**

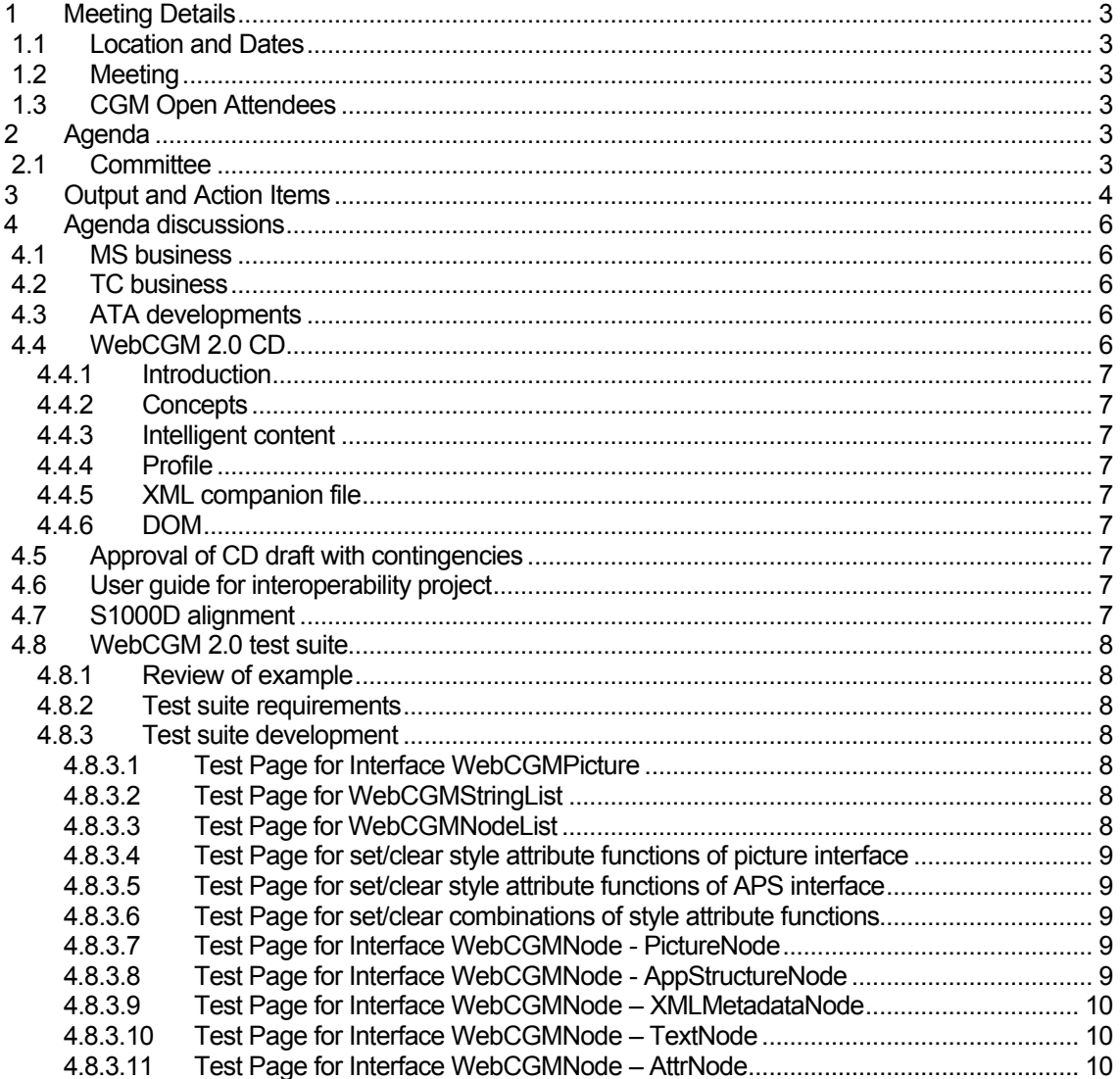

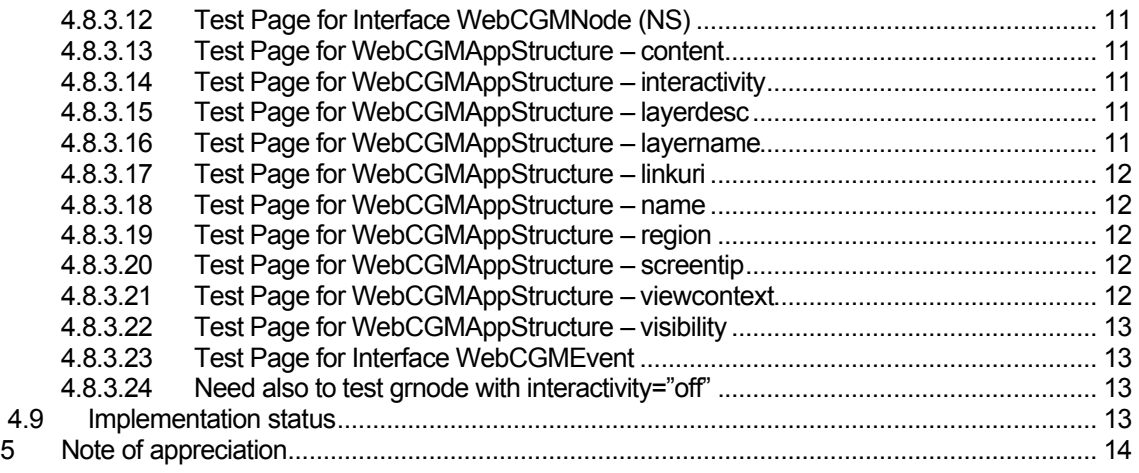

## 1 Meeting Details

#### 1.1 Location and Dates

Holiday Inn Hotel Munich-Unterhaching, Munich, February 14-16, 2005

### 1.2 Meeting

• CGM Open 14 February 2005.

#### 1.3 CGM Open Attendees

- Dave Cruikshank Boeing
- Dieter Weidenbruck ITEDO
- Lofton Henderson Henderson Analytic LLC
- Ulrich Laesche Ematek
- Benoit Bezaire ITEDO
- Franck DuLuc EADS/Airbus
- Andrew Moorhouse UK MOD
- Stuart Galt Boeing
- Don Larson Larson Software Technology
- Peter Zimmermann EADS (invited expert)

## 2 Agenda

#### 2.1 Committee

The items on the agenda of the Committee included:

- **MS** business
- TC business
- ATA developments
- WebCGM 2.0 CD
	- Introduction
	- Concepts
	- Intelligent content
	- Profile
	- XML companion file
	- DOM
- Approval of CD draft with contingencies
- User guide for interoperability project
- S1000D alignment
- WebCGM 2.0 test suite
	- Review of example
	- Test suite requirements
- Test suite development
- Implementation status

# 3 Output and Action Items

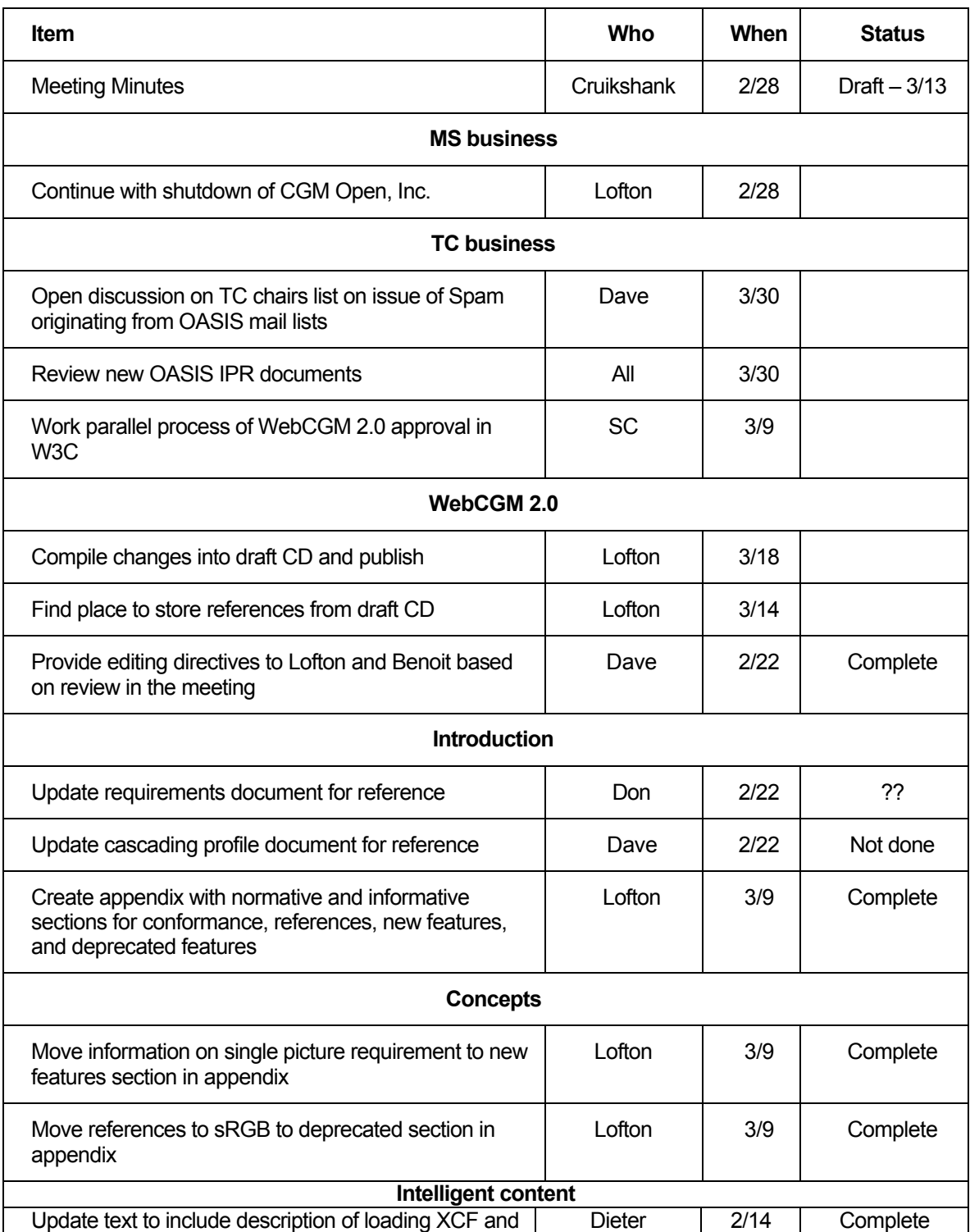

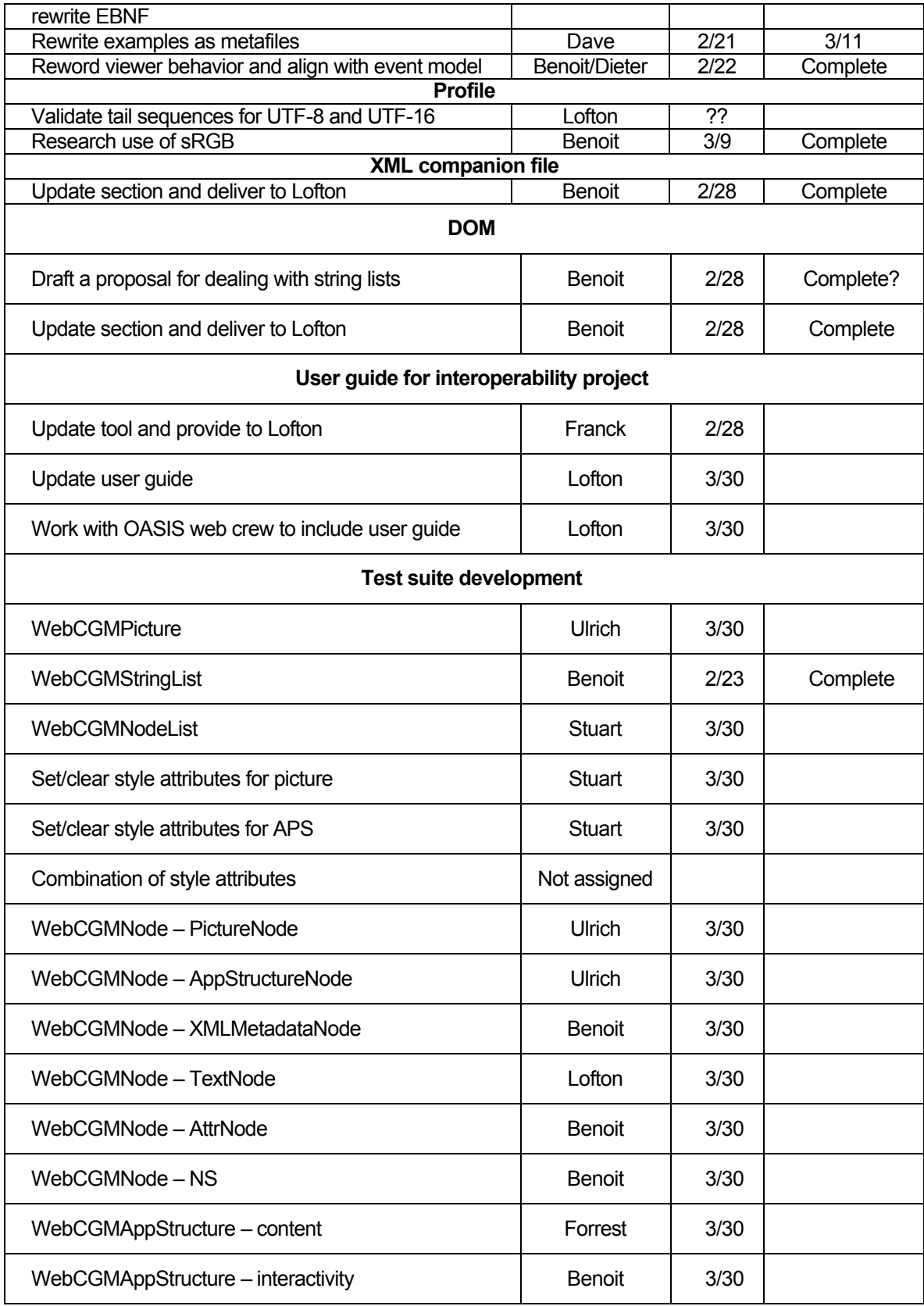

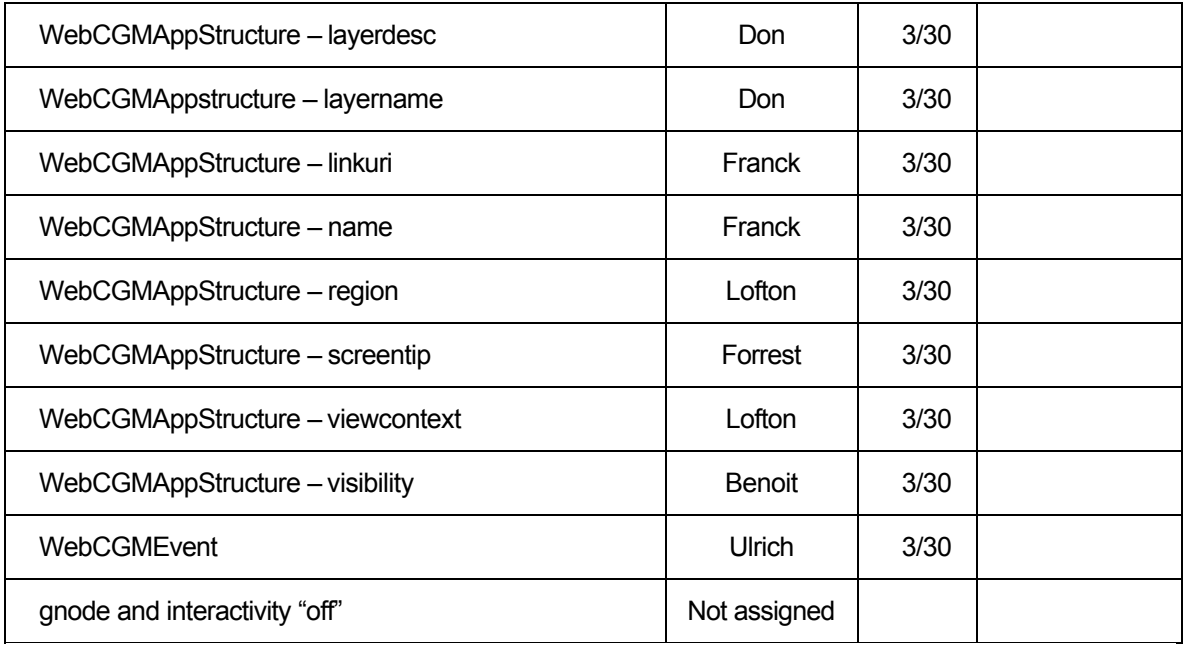

## 4 Agenda discussions

## 4.1 MS business

There was unanimous approval of the 2 year reelection of Dieter and Dave to the CGM Open MS steering committee.

The final shutdown of CGM Open, Inc. is awaiting action for approval of the conditions by the OASIS BOD.

## 4.2 TC business

There appears to be a lot of Spam generation from the harvesting of mail lists from the OASIS web site. Dave will open a discussion on the chair lists to see if we can address this.

The new OASIS IPR policy has been released. The TC has until April 15, 2007 to agree to and implement one of the modes. All the members need to review the policy in preparation for TC approval of an IPR mode. In anticipation of processing WebCGM 2.0 through the W3C process, it would be better to decide on this soon.

Status of processing WebCGM 2.0 in W3C needs follow-up. The introduction of WebCGM 2.0 CD in OASIS needs to be coordinated with the start of the W3C process for review. The SC will address this issue.

## 4.3 ATA developments

The ATA is in the process of signing an MOU with ASD and AIA to collaborate on requirements for civil aviation in S1000D to replace the ATA Future Data Exchange project. It's not believed that this will have much impact on ATA graphics work, since collaboration has been taking place with ASD for several years on graphics issues.

## 4.4 WebCGM 2.0 CD

The goal of the meeting was to approve by ballot a first CD with contingencies of comments made during the meeting. All issues will be resolved during the meeting or deferred to the first review period. First CD will be published  $\sim$  2 weeks after the meeting with a 30-day comment period. There is a plan for a second CD review after that time before submitting as an OASIS standard.

There was a general statement to the group that response to technical issues has been unsatisfactory. Benoit has been doing most of the work on the DOM without contributions from many of the other vendors.

Each of the chapters of the draft WebCGM 2.0 was reviewed and comments captured and approved for the CD copy. Editing directives were to be prepared by Dave and delivered to Lofton and Benoit.

#### *4.4.1 Introduction*

The creation of an appendix to contain conformance, reference, new feature, and deprecated feature sections was proposed and approved.

#### *4.4.2 Concepts*

A few items were moved to the appendix covering new and deprecated features.

#### *4.4.3 Intelligent content*

Wording was proposed to covered dealing the XML companion files and the EBNF was modified to include updated object behavior and reference to the XML companion file.

#### *4.4.4 Profile*

Run length encoding for both the Bitonal and Tile elements were removed from the deprecated list based on discussions. A question on whether deprecating sRGB as a color model was raised. Benoit will research.

#### *4.4.5 XML companion file*

A proposal on reorganizing the material was made by Franck and approved by the committee.

#### *4.4.6 DOM*

A reorganization clarification of the material was discussed and approved. Benoit raised an issue of dealing with string lists and he will propose a solution.

## 4.5 Approval of CD draft with contingencies

The committee held a ballot to approve publishing of the CD with revisions made based on decisions made during the committee review and initiate and formal public review within OASIS. The results of the ballot were as follows:

ITEDO - Yes Ematek - Yes Henderson Analytic LLC- Yes Airbus - Yes MoD UK - Yes Larson Software Technology - Yes Boeing - Yes

## 4.6 User guide for interoperability project

The use of the word "bug" to mean interoperability issue was discussed and a decision was made to replace it with "interoperability trouble report". "Interoperability trouble report" will be used in titles and later referred to as "report" in menus. The tool and screen shots will be updated by Franck and provided to Lofton. Lofton will change the user manual and will work with OASIS web crew to put the user guide on the CGM Open web pages in the appropriate style

## 4.7 S1000D alignment

The S1000D CGM profile will be cascaded from WebCGM 1.0 in S1000D 2.2. Alignment with the ATA profile will occur when WebCGM 2.0 is published, probably in S1000D 2.3.

Peter Zimmermann presented an overview of the S1000D hotspot and xref mechanisms. The hotspot mechanism will remain in S1000D, but alignment with the WebCGM DOM and XML companion file will be documented as an "on the fly" generation during presentation. The issue the came up was the

referencing of figure containers in the xref mechanism to APS name attributes within sheets (or CGM files). The group will continue to work on resolving this issue.

## 4.8 WebCGM 2.0 test suite

#### *4.8.1 Review of example*

Ulrich provided an example test for the WebCGMPicture Interface. Ulrich also provided a proposed set of tests that might be addressed with his example. Ulrich's list lead to the creation of a plan for test suite development.

Benoit provided an example of a test that included application of an XML companion file.

#### *4.8.2 Test suite requirements*

Potential test files supplied by Boeing, Airbus, and ITEDO were reviewed. It was agreed that these files would supply a good set of initial files for the test suite.

#### *4.8.3 Test suite development*

A complete set of tests was defined for the WebCGM 2.0 test suite.

#### 4.8.3.1 Test Page for Interface WebCGMPicture

The following buttons and associated actions should be present:

**pictid:** button (retrieves Picture ID in message box)

**width/height:** button (retrieves image width/height)

**add/remove event listener:** button, subsequently click into the viewer window to prove the existance or non-existance of event listeners. This should be a very simple test concerning events. For a full test of available events, see below.

**getAppStructureById & highlight:** button (highlights one specific APS)

**getAppStructuresByName & highlight:** button (highlights a number of specific APS)

**reloadPicture:** button (forces reloading of previously changed image, possibly by reloading after highlighting an object)

Issue: test for applyCompanionFile (probably separate test case)

#### 4.8.3.2 Test Page for WebCGMStringList

The following buttons and associated actions should be present:

**createStringList:** button to create a string list and display count

**appendItem:** button to append 2 items to a string list and display count

**item:** button to get item and displays what was appended & display count

**removeItem:** button to remove item from string list and display count

**clear**: button to clear string list and verify display count is zero

4.8.3.3 Test Page for WebCGMNodeList

The following buttons and associated actions should be present:

**getNodeList:** button to get a list of children and display count

**appendItem:** button to append an item to a node list and display count

**item:** button to get item and display item and display count

**removeItem:** button to remove item from node list and display count

#### 4.8.3.4 Test Page for set/clear style attribute functions of picture interface

At the picture level all functions will test relative value settings. The following buttons and associated actions should be present:

**Background-color**: button to control background color

**Stroke:** button to test stroke color and stroke weight

**Text**: button to test character height, text font, and text color

**Raster-Intensity:** button to test relative raster intensity

**Picture-Intensity:** button to test relative intensity of the picture

**Visibility:** button for picture visibility

**Fill-color:** button to test setting fill color on object with interior style attribute set to something other than empty – need to test empty to assure that it is not filled

**Additive:** button to test that application of style are not additive

4.8.3.5 Test Page for set/clear style attribute functions of APS interface

At the APS level all functions will test absolute value settings as applicable. The following buttons and associated actions should be present:

**Background-color**: button to control background color

**Stroke:** button to test stroke color and stroke weight

**Text**: button to test character height, text font, and text color

**Raster-Intensity:** button to test relative raster intensity

**APS-Intensity:** button to test relative intensity of the APS

**Visibility:** button for APS visibility

**Fill-color:** button to test setting fill color on object with interior style attribute set to something other than empty – need to test empty to assure that it is not filled

**Additive:** button to test that application of style are not additive

4.8.3.6 Test Page for set/clear combinations of style attribute functions TBD

4.8.3.7 Test Page for Interface WebCGMNode - PictureNode

The following buttons and associated actions should be present:

**nodeName/nodeValue/nodeType**: button displays results

**parentNode/ownerPicture:** button displays results

**hasChildNodes/childNodes:** button displays results

**firstChild/lastChild:** button displays results

**previousSibling/nextSibling:** button displays results

**hasAttributes/attributes:** button displays results

namespaceURI/prefix/localName: button displays results

4.8.3.8 Test Page for Interface WebCGMNode - AppStructureNode

The following buttons and associated actions should be present:

**nodeName/nodeValue/nodeType**: button displays results

**parentNode/ownerPicture:** button displays results **hasChildNodes/childNodes:** button displays results **firstChild/lastChild:** button displays results **previousSibling/nextSibling:** button displays results **hasAttributes/attributes:** button displays results **namespaceURI/prefix/localName**: button displays results

4.8.3.9 Test Page for Interface WebCGMNode – XMLMetadataNode This test requires an applied XML companion file. The following buttons and associated actions should be present:

**nodeName/nodeValue/nodeType**: button displays results **parentNode/ownerPicture:** button displays results **hasChildNodes/childNodes:** button displays results **firstChild/lastChild:** button displays results **previousSibling/nextSibling:** button displays results **hasAttributes/attributes:** button displays results **namespaceURI/prefix/localName**: button displays results

4.8.3.10 Test Page for Interface WebCGMNode – TextNode The following buttons and associated actions should be present: **nodeName/nodeValue/nodeType**: button displays results **parentNode/ownerPicture:** button displays results **hasChildNodes/childNodes:** button displays results **firstChild/lastChild:** button displays results **previousSibling/nextSibling:** button displays results **hasAttributes/attributes:** button displays results **namespaceURI/prefix/localName**: button displays results

4.8.3.11 Test Page for Interface WebCGMNode – AttrNode The following buttons and associated actions should be present: **nodeName/nodeValue/nodeType**: button displays results **parentNode/ownerPicture:** button displays results **hasChildNodes/childNodes:** button displays results **firstChild/lastChild:** button displays results **previousSibling/nextSibling:** button displays results **hasAttributes/attributes:** button displays results **namespaceURI/prefix/localName**: button displays results **WebCGMAttr:** button to test WebCGMAttr interface

#### 4.8.3.12 Test Page for Interface WebCGMNode (NS)

This test case will require the application of an XML companion file with namespace content. These tests should not only be targeting grobject, but also include para and subpara objects. The following buttons and associated actions should be present:

**hasAttributesNS:** button displays results

**getAttributesNS:** button displays results

**setAttributesNS:** button displays results

**getElementsByTagNameNS:** button displays results

4.8.3.13 Test Page for WebCGMAppStructure – content

The following buttons and associated actions should be present:

**getAppStructureAttr(1):** button to get initial state of attribute from CGM file

setAppStructureAttr(1): button to set new value

**setAppStructureAttr(2):** button to set and existing value

**getAppStructureAttr(2):** button to get current state of attribute after being set from CGM file

**removeAppStructureAttr:** button to remove attribute

4.8.3.14 Test Page for WebCGMAppStructure – interactivity

Test file should have a grnode within an APS to validate inheritance. The following buttons and associated actions should be present:

**getAppStructureAttr(1):** button to get initial state of attribute from CGM file

**setAppStructureAttr(1):** button to set new value

**setAppStructureAttr(2):** button to set and existing value

**getAppStructureAttr(2):** button to get current state of attribute after being set from CGM file

**removeAppStructureAttr:** button to remove attribute

4.8.3.15 Test Page for WebCGMAppStructure – layerdesc

The following buttons and associated actions should be present:

**getAppStructureAttr(1):** button to get initial state of attribute from CGM file

setAppStructureAttr(1): button to set new value

**setAppStructureAttr(2):** button to set and existing value

**getAppStructureAttr(2):** button to get current state of attribute after being set from CGM file

**removeAppStructureAttr:** button to remove attribute

4.8.3.16 Test Page for WebCGMAppStructure – layername

The following buttons and associated actions should be present:

**getAppStructureAttr(1):** button to get initial state of attribute from CGM file

setAppStructureAttr(1): button to set new value

**setAppStructureAttr(2):** button to set and existing value

**getAppStructureAttr(2):** button to get current state of attribute after being set from CGM file

**removeAppStructureAttr:** button to remove attribute

4.8.3.17 Test Page for WebCGMAppStructure – linkuri The following buttons and associated actions should be present: **getAppStructureAttr(1):** button to get initial state of attribute from CGM file setAppStructureAttr(1): button to set new value **setAppStructureAttr(2):** button to set and existing value **getAppStructureAttr(2):** button to get current state of attribute after being set from CGM file **removeAppStructureAttr:** button to remove attribute 4.8.3.18 Test Page for WebCGMAppStructure – name The following buttons and associated actions should be present: **getAppStructureAttr(1):** button to get initial state of attribute from CGM file setAppStructureAttr(1): button to set new value **setAppStructureAttr(2):** button to set and existing value **getAppStructureAttr(2):** button to get current state of attribute after being set from CGM file **removeAppStructureAttr:** button to remove attribute 4.8.3.19 Test Page for WebCGMAppStructure – region The following buttons and associated actions should be present: **getAppStructureAttr(1):** button to get initial state of attribute from CGM file setAppStructureAttr(1): button to set new value **setAppStructureAttr(2):** button to set and existing value **getAppStructureAttr(2):** button to get current state of attribute after being set from CGM file **removeAppStructureAttr:** button to remove attribute 4.8.3.20 Test Page for WebCGMAppStructure – screentip The following buttons and associated actions should be present: **getAppStructureAttr(1):** button to get initial state of attribute from CGM file setAppStructureAttr(1): button to set new value **setAppStructureAttr(2):** button to set and existing value **getAppStructureAttr(2):** button to get current state of attribute after being set from CGM file **removeAppStructureAttr:** button to remove attribute 4.8.3.21 Test Page for WebCGMAppStructure – viewcontext The following buttons and associated actions should be present: **getAppStructureAttr(1):** button to get initial state of attribute from CGM file **setAppStructureAttr(1):** button to set new value **setAppStructureAttr(2):** button to set and existing value **getAppStructureAttr(2):** button to get current state of attribute after being set from CGM file **removeAppStructureAttr:** button to remove attribute

#### 4.8.3.22 Test Page for WebCGMAppStructure – visibility

Test file should have a grnode within an APS to validate inheritance. The following buttons and associated actions should be present:

**getAppStructureAttr(1):** button to get initial state of attribute from CGM file

**setAppStructureAttr(1):** button to set new value

**setAppStructureAttr(2):** button to set and existing value

**getAppStructureAttr(2):** button to get current state of attribute after being set from CGM file

**removeAppStructureAttr:** button to remove attribute

#### 4.8.3.23 Test Page for Interface WebCGMEvent

This is a highly interactive test page. An Add/Remove Event Handler button makes sense though (perform test w/o event handler installed). The interactive tests should cover the following steps while launching message boxes (or executing link & pan operations) with the information as specified in brackets:

**target:** click on a specific APS (retrieves APS ID)

**clientX/Y:** click on a specific position in viewer window (retrieves X/Y position)

Repeatedly go through the two steps above with the following additional parameters enabled:

**button:** in addition to information above, indicates mouse button pressed

**ctrlKey:** according to button

**shiftKey:** according to button

**altKey:** according to button

**metaKey** (a specific one): according to button

**numPressed** (simulate double click): according to button

**preventDefault**: button to call preventDefault to disable hyperlinking

4.8.3.24 Need also to test grnode with interactivity="off".

*4.8.4 Assignments*

Each of the tests defined were assigned to TC members for creation and submittal. See the action item list for individual assignments. In addition, the following members were teamed to provide a review of each test:

Stuart/Benoit Franck/Ulrich Lofton/Don Forrest/Dave

#### 4.9 Implementation status

ITEDO – 75% to 80% Ematek – 65% to 70% without XML companion file Larson Software Technology – 10% to 15% - expect to apply resources  $3<sup>rd</sup>$  quarter SDI – no report

Auto-trol – no report on authoring support

# 5 Note of appreciation

CGM Open WebCGM TC would like to express our thanks to ITEDO for arranging the meeting and for both EADS and ITEDO for arranging an event